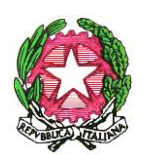

*Ministero dell'Istruzione, dell'Università e della Ricerca Dipartimento per il sistema educativo di istruzione e di formazione Direzione Generale per lo Studente, l'Integrazione e la Partecipazione*

A tutte le Istituzioni scolastiche di ogni grado

e, p.c.

Al Capo Dipartimento per il sistema educativo di istruzione e formazione [dpit.segreteria@istruzione.it](mailto:dpit.segreteria@istruzione.it) 

Al Capo Dipartimento Dipartimento per l'informazione e l'editoria Via della Mercede 9 00187 Roma [segreteriacapodie@governo.it](mailto:segreteriacapodie@governo.it)

Alle Direzioni Generali degli Uffici Scolastici Regionali LORO SEDI

Alla Provincia Autonoma di Trento Servizio istruzione - TRENTO All'Intendenza scolastica per la lingua italiana - BOLZANO All'Intendenza scolastica per la lingua tedesca - BOLZANO All'Intendenza scolastica per la lingua ladina - BOLZANO Al Sovrintendente Scolastico per la Regione Valle d'Aosta – AOSTA

**Oggetto: Istruzioni operative per la presentazione delle istanze per l'accesso ai contributi previsti dall'articolo 1, commi 389 e 390, della legge 27 dicembre 2019, n. 160 - interventi di competenza della Presidenza del Consiglio dei ministri nell'ambito delle risorse del Fondo per il pluralismo e l'innovazione dell'informazione destinati alle istituzioni scolastiche statali e paritarie.**

#### *Gentili Dirigenti Scolastici,*

facendo seguito alla nota n.9 del 4 gennaio 2021 della scrivente Direzione, si riportano le modalità di presentazione delle istanze per l'accesso ai contributi (rendicontazioni) per le spese sostenute nell'ambito di quanto indicato in oggetto.

Si ricorda che la *Presidenza del Consiglio dei Ministri, Dipartimento per l'Editoria* ha pubblicato due bandi per il sostegno alle scuole per l'acquisto di abbonamenti ai quotidiani, periodici e riviste scientifiche e di settore, in aiuto alla didattica ed alla promozione della lettura critica che sono stati

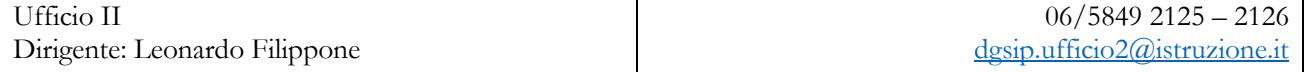

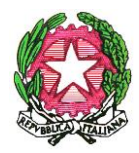

*Ministero dell'Istruzione, dell'Università e della Ricerca Dipartimento per il sistema educativo di istruzione e di formazione Direzione Generale per lo Studente, l'Integrazione e la Partecipazione*

pubblicati sul sito del Dipartimento raggiungibile ai seguenti indirizzi web del Dipartimento per l'informazione e l'editoria della Presidenza del Consiglio dei Ministri

- Contributi alle istituzioni scol[astiche per l'acquisto di abbonamenti](https://informazioneeditoria.gov.it/it/attivita/altre-misure-di-sostegno-alleditoria/contributi-alle-istituzioni-scolastiche-e-agli-studenti-per-lacquisto-di-abbonamenti/contributi-alle-istituzioni-scolastiche-per-l-acquisto-di-abbonamenti/)
- [Contributi alle istituzioni scolastiche per l'acquisto di abbonamenti in aiuto alla lettura critica e](https://informazioneeditoria.gov.it/it/attivita/altre-misure-di-sostegno-alleditoria/contributi-alle-istituzioni-scolastiche-e-agli-studenti-per-lacquisto-di-abbonamenti/contributi-alle-istituzioni-scolastiche-per-acquisto-di-abbonamenti-lettura-critica-educazione-ai-contenuti-informativi/)  [all'educazione ai contenuti informativi](https://informazioneeditoria.gov.it/it/attivita/altre-misure-di-sostegno-alleditoria/contributi-alle-istituzioni-scolastiche-e-agli-studenti-per-lacquisto-di-abbonamenti/contributi-alle-istituzioni-scolastiche-per-acquisto-di-abbonamenti-lettura-critica-educazione-ai-contenuti-informativi/)

Si rimanda ai suddetti bandi relativamente ai criteri per l'accesso a tali contributi, ai termini e alle modalità per l'invio delle rendicontazioni.

In allegato alla presente sono riportate specifiche istruzioni operative per la presentazione della domanda solo ed esclusivamente *on line* nei termini indicati dai rispettivi bandi.

L'occasione è gradita per porgere cordiali saluti.

IL DIRETTORE GENERALE

Antimo PONTICIELLO

Firmato digitalmente da PONTICIELLO ANTIMO  $C = IT$ O=MINISTERO ISTRUZIONE UNIVERSITA' E RICERCA

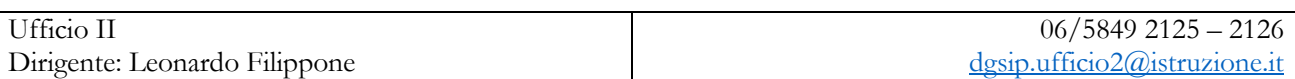

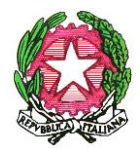

*Ministero dell'Istruzione, dell'Università e della Ricerca*

*Dipartimento per il sistema educativo di istruzione e di formazione Direzione Generale per lo Studente, l'Integrazione e la Partecipazione*

## **Istruzioni operative**

Il Ministero rende disponibile un'apposita piattaforma per l'attività di rendicontazione all'interno dell'area SIDI.

### **1. beneficiari**

Si ricorda che sono previsti due bandi con linee di finanziamento distinte:

- 1. *bando 2020 comma 389* aperto a tutte le istituzioni scolastiche statali e paritarie di ogni grado;
- 2. *bando 2020 comma 390* aperto alle sole scuole secondarie di primo grado statali e paritarie.

### **2. Termine per la presentazione dell'istanza**

A partire dal giorno 10 febbraio 2021 e fino al 10 marzo 2021 sarà possibile compilare il modulo di rendicontazione e inviare la relativa istanza di accesso ai contributi.

### **3. Come si accede all'applicativo**

Accedendo dall'area SIDI [\(https://www.istruzione.it/accesso-sidi/\)](https://www.istruzione.it/accesso-sidi/) si effettua il seguente percorso:

- Accedere con le proprie credenziali.
- Cliccare su *gestione finanziario contabile*.
- Cliccare su *Monitoraggio e rendicontazione* e selezionare il profilo.
- Cliccando sulla voce *Contributo Editoria* presente nel menu di sinistra.

# **4. Presentazione della domanda e funzionamento dell'applicativo**

All'interno della piattaforma di *Monitoraggio e rendicontazione* nel menu di sinistra cliccare sulla voce *Contributo Editoria* per accedere e selezionare il tipo di contributo.

La prima attività da svolgere è verificare la correttezza dell'anagrafica relativa alla scuola e al suo legale rappresentante (eventualmente modificando/integrando i dati mancanti).

Successivamente l'applicativo guida l'utente in una serie di step ulteriori. In ciascuno campo bisogna inserire i dati che saranno poi riprodotti in un modulo da firmare digitalmente, ricaricare ed inviare.

Nel primo step si procede ad elencare nella tabella apposita gli estremi delle delibere con cui il consiglio di istituto ha deliberato di acquistare prodotti editoriali compatibili con quanto indicato dai suddetti bandi.

Nel passaggio successivo va indicato il tipo di prodotto editoriale acquistato e gli estremi dei relativi documenti contabili.

Nell'ultimo step deve essere indicato il costo totale sostenuto e verificata la correttezza dell'anagrafica bancaria (eventualmente modificando/integrando i dati mancanti).

Le ultime schermate sono dedicate a scaricare il modulo che riporta i dati inseriti affinché possa essere firmato digitalmente dal legale rappresentante e quindi ricaricato in piattaforma.

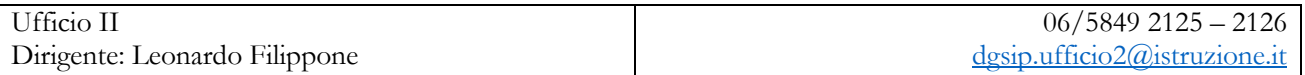

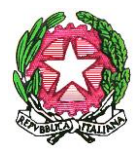

*Ministero dell'Istruzione, dell'Università e della Ricerca*

*Dipartimento per il sistema educativo di istruzione e di formazione Direzione Generale per lo Studente, l'Integrazione e la Partecipazione*

Una volta caricato in piattaforma, il *file* deve essere inviato con l'apposita funzione. Non verranno presi in considerazione file inviati in altra modalità o trasmessi in diverso modo da quello qui riportato.

### **5. Riapertura dell'istanza e della relativa rendicontazione**

In qualsiasi momento (fino alla scadenza indicata dai bandi) per ciascuna istituzione scolastica è possibile riaprire l'istanza per l'accesso ai contributi.

#### **6. Assistenza**

Al fine di supportare le scuole nel processo di compilazione dell'istanza e successivo invio è possibile inoltrare richieste di assistenza (disponibile in orario di ufficio) solo ed esclusivamente tramite apposita funzione nella piattaforma medesima. Al riguardo, si evidenzia che tale modalità costituirà l'unico canale tramite il quale sarà possibile richiedere informazioni: le richieste che perverranno tramite ulteriori canali (posta elettronica, telefono, ecc.), non saranno prese in considerazione.

### **7. Fasi in sintesi**

- Accedere al SIDI.
- Accedere alla piattaforma di *monitoraggio e rendicontazione*.
- Entrare sull'applicativo *contributo editoria* ed inserire i dati richiesti.
- Scaricare il modulo una volta compilato accuratamente.
- Firmare digitalmente il modulo.
- Caricare il modulo.
- Inviare il modulo.